# **PENGEMBANGAN APLIKASI E-KANTIN BERBASIS** *MOBILE* **DAN WEB**

**Andri**1) **, Robin**2) **, Muhammad Ridho**3) <sup>1,2,3)</sup>Program Studi Manajemen Informatika STMIK Mikroskil Jl. Thamrin No.124 Medan 20212 Medan Telp (061)-4573767 e-mail [: andri@mikroskil.ac.id,](mailto:andri@mikroskil.ac.id) [robin.huang@mikroskil.ac.id,](mailto:robin.huang@mikroskil.ac.id) [muhammadridhot@gmail.com](mailto:muhammadridhot@gmail.com)

#### **Abstrak**

 Perkembangan teknologi yang sedang terjadi saat ini adalah Revolusi Industri 4.0 dimana munculnya Internet of Things (IoT), Artificial Inteligence (AI) dan berbagai teknologi internet yang dapat meningkatkan produktivitas dan efisiensi pekerjaan pada berbagai sektor industri termasuk pendidikan. STMIK Mikroskil memiliki kantin yang dilengkapi internet WiFi dan pembayaran e-money GoPay. Berbagai fasilitas teknologi yang tersedia belum didukung dengan sistem pemesanan kantin yang baik. Saat ini mahasiswa dan pengunjung lainnya melakukan pemesanan makanan dan minuman masih menggunakan cara konvensional. Hal ini menyebabkan pelayanan yang diberikan dari penyewa stan kepada pengunjung menjadi kurang optimaldan belum adanya laporan daftar transaksi yang membuat pengelola kantin sulit untuk melihat laporan penjualan tiap stan secara periodik.

 Tujuan dari penelitian ini adalah menghasilkan aplikasi e-kantin untuk memudahkan pemesanan makanan dan minuman dengan mengambil studi kasus pada kantin Mikroskil. Aplikasi yang dibuat berbasis mobile Android untuk diakses oleh pengunjung dan penyewa stan. Sedangkan aplikasi berbasis web digunakan oleh pengelola kantin. Pengembangan sistem menggunakan metodologi waterfall.

 Pengujian sistem menggunakan metode blackbox. Hasil pengujian menunjukkan fungsionalitas sistem telah berfungsi dengan baik. Aplikasi dapat meningkatkan pelayanan dan kenyamanan kepada pengunjung kantin dan memudahkan pengelola kantin mendapatkan laporan transaksi setiap stan dengan lebih akurat.

**Kata Kunci** : e-Kantin, Menu Makanan, Mobile, Web

#### **1. PENDAHULUAN**

Perkembangan teknologi yang semakin meningkat menyebabkan perubahan pada cara hidup, bekerja, dan berhubungan satu sama lain. Perkembangan teknologi yang sedang terjadi saat ini adalah Revolusi Industri 4.0 dimana munculnya *Internet of Things* (IoT), *Artificial Inteligence* (AI) dan berbagai teknologi internet yang dapat meningkatkan produktivitas dan efisiensi pekerjaan pada berbagai sektor industri termasuk pendidikan.

STMIK Mikroskil memiliki memiliki fasilitas kantin yang dilengkapi internet WiFi SSID Mikroskil dan @CBN-GoogleStation untuk meningkatkan kenyamanan pengunjung. Ada 2 (dua) lokasi kantin yaitu gedung A lantai 6 (Gambar 1) dan gedung B lantai 6 (Gambar 2) dimana tiap kantin mempunyai beberapa stan yang menyediakan makanan atau minuman. Total stan yang tersedia untuk menjual makanan sebanyak 25 dan untuk menjual minuman sebanyak 2. Stan makanan dan minuman juga menerima pembayaran *e-money GoPay* dengan promo *cashback* yang semakin menarik pengunjung.

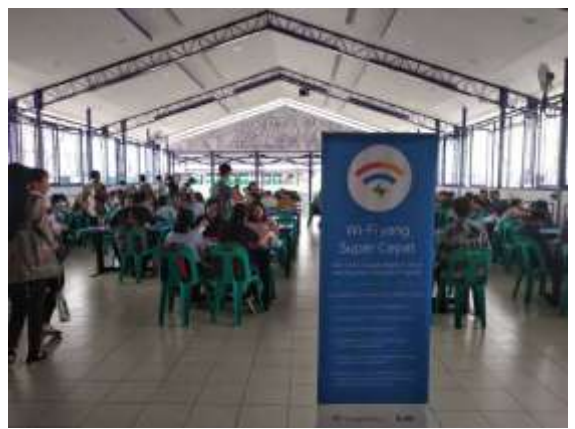

**Gambar 1. Kantin A**

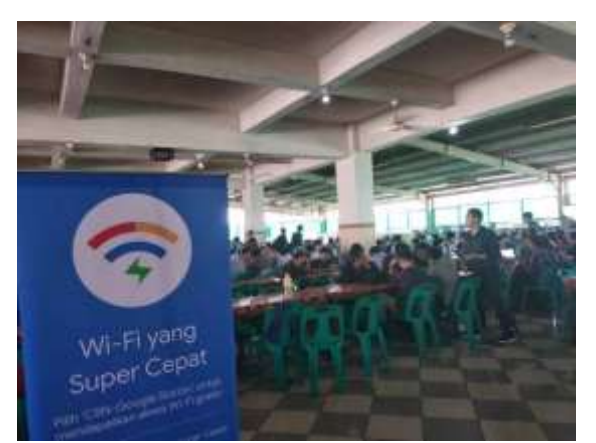

**Gambar 2. Kantin B**

Pengunjung kantin adalah mahasiswa dan dosen. Selain itu kantin juga dapat dikunjungi oleh nonsivitas seperti siswa sekolah di sekitar Mikroskil dan tamu untuk kegiatan seperti job fair, seminar umum dan sejenisnya. Rata-rata jumlah mahasiswa STMIK Mikroskil pada setiap tahun mencapai sekitar 3000-an seperti yang terlihat pada Tabel 1.

Berbagai fasilitas teknologi yang tersedia belum didukung dengan sistem pemesanan kantin yang baik. Saat ini mahasiswa dan pengunjung lainnya melakukan pemesanan makanan dan minuman masih menggunakan cara konvensional. Hal ini menyebabkan pelayanan yang diberikan dari penyewa stan kepada pengunjung menjadi kurang optimal terutama pada saat banyaknya pesanan pada waktu yang bersamaan. Kemudian meja kantin tidak terdapat nomor meja sehingga menyebabkan penyewa stan tidak mempunyai gambaran yang jelas terhadap lokasi tempat duduk pemesan yang akhirnya menyebabkan kebingungan saat mengantarkan pesanan, dan belum adanya laporan daftar transaksi yang membuat pengelola kantin sulit untuk melihat laporan penjualan tiap stan secara periodik.

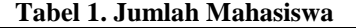

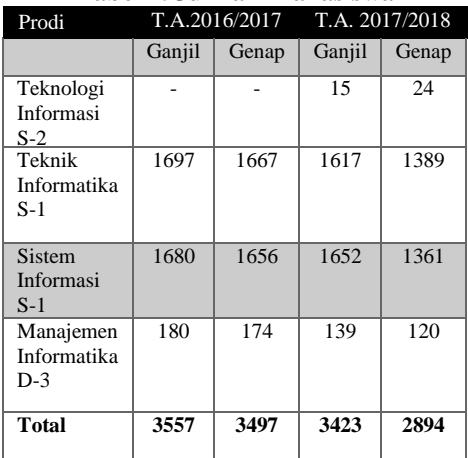

Sumber:<http://forlap.dikti.go.id/>

Tujuan dari penelitian ini adalah menghasilkan aplikasi e-kantin untuk memudahkan pemesanan makanan dan minuman dengan mengambil studi kasus pada kantin Mikroskil. Aplikasi yang dibuat berbasis *mobile* Android untuk diakses oleh pengunjung dan penyewa stan. Sedangkan aplikasi berbasis web digunakan oleh pengelola kantin. Manfaat yang diperoleh dari penelitian ini adalah meningkatkan pelayanan dan kenyamanan kepada pengunjung kantin, memudahkan penyewa stan dalam menerima dan mengantar pesanan dan memudahkan pengelola kantin mendapatkan laporan transaksi setiap stan dengan lebih akurat.

#### **2. TINJAUAN PUSTAKA 2.1 Model Waterfall**

Model ini diilustrasikan pada Gambar 3. Berkat penurunan dari satu fase ke fase yang lainnya, model ini dikenal sebagai "model air terjun" atau siklus hidup perangkat lunak. Tahap-tahap utama dari model ini adalah memetakan kegiatan-kegiatan pengembangan dasar yaitu:

1. Definisi persyaratan

Pelayanan, batasan, dan tujuan sistem ditentukan melalui konsultasi dengan user sistem. Persyaratan ini kemudian didefinisikan secara rinci dan berfungsi sebagai spesifikasi sistem.

2. Perancangan sistem dan perangkat lunak

Proses perancangan sistem membagi persyaratan dalam sistem perangkat keras atau perangkat lunak. Kegiatan ini menentukan arsitektur sistem secara Perancangan perangkat lunak melibatkan identifikasi dan deskripsi abstraksi sistem perangkat lunak yang mendasar dan hubungan-hubungannya.

3. Implementasi dan pengujian unit

Pada tahap ini, perancangan perangkat lunak direalisasikan sebagai serangkaian program atau unit program. Pengujian unit melibatkan verifikasi bahwa setiap unit telah memenuhi spesifikasinya.

4. Integrasi dan pengujian sistem

Unit program atau program individual diintegrasikan dan diuji sebagai sistem yang lengkap untuk menjamin bahwa persyaratan sistem telah dipenuhi. Setelah pengujian sistem, perangkat lunak dikirim kepada pelanggan.

5. Operasi dan pemeliharaan

Biasanya (walaupun tidak seharusnya), ini merupakan fase siklus hidup yang paling lama. Sistem diinstalasi dan dipakai. Pemeliharaan mencakup koreksi dari berbagai kesalahan yang tidak ditemukan pada tahap-tahap terdahulu, perbaikan atas implementasi unit sistem dan pengembangan pelayanan sistem, sementara persyaratan-persyaratan baru ditambahkan (Sommerville, I., 2003).

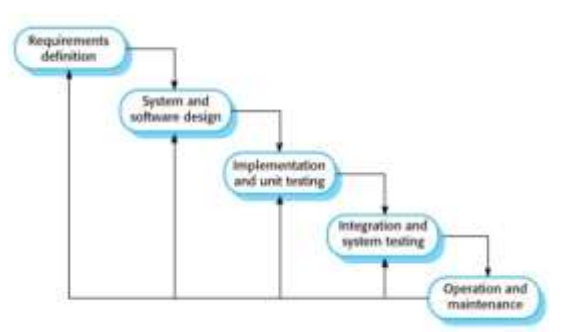

**Gambar 3. Model Waterfall**

#### **2.2. Penelitian Terdahulu**

Untuk mencari solusi dari rumusan masalah, dilakukan studi literatur berdasarkan penelitian terdahulu yaitu:

a. Pengembangan aplikasi e-kantin berbasis Android dengan menggunakan metode *Object Oriented Analysis and Design* (OOAD) pada area kantin Politeknik Negeri Jakarta. Ada 2 jenis pengguna aplikasi yaitu pelanggan dan penjual. Pelanggan dapat mengakses aplikasi berbasis Android untuk melihat dan memesan menu, cek saldo, melakukan pembayaran, dan *topup* saldo. Penjual dapat mengakses pesanan dan *update* menu makanan (Neyfa, B.C. dan Tamara, D., 2016). Terdapat beberapa kekurangan pada aplikasi ini yaitu pemesan belum dapat melakukan pemilihan meja makan, tidak terdapat fitur penarikan saldo dompet digital oleh penjual, dan tidak ada bukti pembayaran yang dikirim ke pemesan.

b. Pembuatan aplikasi e-kantin berbasis web dengan studi kasus pada PT. Yamaha Music Manufacturing Asia. Pengguna aplikasi terdiri dari karyawan dan admin kantin. Melalui aplikasi yang dibuat, karyawan dapat melihat menu makanan/minuman, melakukan pesanan, melihat transaksi dan cetak struk transaksi. Admin kantin dapat menambah data menu, melihat pesanan dan mencetak laporan (Anggraeni, D. dkk, 2017). Penelitian ini tidak menyebutkan berapa banyak karyawan sebagai pengunjung kantin sehingga aplikasi dibutuhkan. Aplikasi ini cukup sederhana karena hanya melibatkan 1 (satu) penjual sekaligus admin kantin. Kemudian aplikasi belum berbasiskan Android.

c. Perancangan aplikasi antar makanan berbasis Android pada Kedai Ayam Remuk Tangerang. Pengguna aplikasi adalah pelanggan dan manager. Pelanggan dapat melihat dan memesan paket/menu serta melihat status pesanan. Manager dapat melihat daftar pesanan dan mengerjakan pesanan. Untuk meningkatkan pelayanan, pesanan dapat diantar (Wati, E.F., 2018). Aplikasi ini juga cukup sederhana hanya melibatkan 1 (satu) penjual atau manager.

d. Pengembangan aplikasi pemesanan makanan dan minuman berbasis *mobile browser* pada Restoran Tiga Saudara. Pengguna aplikasi adalah pengunjung dan admin. Pengunjung tidak perlu

menunggu pelayan untuk menulis pesanan pada kertas, tetapi dapat melihat dan memesan menu melalui aplikasi. Manager dapat melihat daftar pesanan, memroses dan mengirim pesanan (Defrina, D. dan Lestari, D.P., 2017). Aplikasi hanya melibatkan pengunjung dan admin. Selain itu antar muka sistem sebenarnya ada web tetapi dengan tampilan *mobile*, belum berbasiskan Android.

e. Pembuatan aplikasi sistem pengelolaan kantin pada fakultas teknik universitas Telkom. Pengguna dibagi menjadi 4 yaitu pelayan toko, kasir, pemilik toko dan admin (pengelola kantin). Pelayan toko melakukan pemesanan. Kasir melakukan konfirmasi pesanan yang masuk. Pemilik toko melihat laporan transaksi. Admin dapat melihat semua transaksi dari semua took (Budirahmat, A. dkk, 2014). Terdapat beberapa kekurangan pada sistem ini yaitu tidak terdapat fitur pemilihan meja makan, pembayaran belum menggunakan dompet digital, dan tidak ada bukti pembayaran yang dikirim ke pemesan.

Berdasarkan uraian berbagai penelitian terdahulu dapat dilihat aplikasi e-kantin dapat digunakan untuk menangani masalah pemesanan menu yang masih konvensional. Penelitian ini juga mengatasi kekurangan dari aplikasi tersebut dengan memungkinkan calon penyewa mengajukan permohonan sewa dari stan yang tersedia, menambah beberapa fitur tambahan yaitu pelanggan dapat memilih meja makan saat memesan menu sehingga penjual dapat dengan mudah mengantarkan pesanan, penarikan saldo dompet digital oleh penjual, dan notifikasi pengiriman bukti pembayaran ke pemesan melalui email. Selain itu sistem ini dibangun berbasis *mobile* Android dan web.

## **3. METODE PENELITIAN**

## **3.1 Metodologi Pengembangan Sistem**

Pengembangan aplikasi menggunakan metodologi *Waterfall* dengan tahapan sebagai berikut:

a. Definisi Persyaratan

Tahap ini melakukan observasi untuk menggali informasi terkait cara kerja pemesanan menu dari pengunjung kepada penyewa stan kantin. Selain itu dilakukan wawancara kepada penyewa stan yang berhubungan dengan cara kerja sistem ini. Kemudian mencari alternatif solusi dari penelitian terdahulu. Setelah itu dibuat analisis kebutuhan fungsional dengan menggunakan pemodelan diagram *use case*.

b. Perancangan Sistem dan Perangkat Lunak

Tahap ini yaitu merancang tampilan aplikasi *mobile* dan web menggunakan *Mockplus*, penyimpanan data menggunakan teknologi basis data *real time* dan *NoSQL* dari *Google Cloud* yaitu *Firebase*.

c. Implementasi dan Pengujian Unit

Aplikasi *mobile* dibangun dengan perangkat lunak *Android Studio* dan bahasa pemrograman Java serta beberapa *library* seperti *Retrofit* dan *Picasso*. Aplikasi web dibangun menggunakan perangkat lunak *Sublime Text* dan bahasa HTML, CSS, *JavaScript*, dan *Node.js* serta memanfaatkan framework *Bootstrap* dan *framework Express JS*. Fitur dari *Firebase* yang dipakai yaitu *real time database*, autentikasi, *cloud storage*, dan *cloud messaging*. Tahapan ini juga menguji komponenkomponen aplikasi telah berfungsi dengan baik.

d. Integrasi dan Pengujian Sistem

Pada tahap ini dilakukan pengujian fungsionalitas aplikasi dengan menggunakan *blackbox*.

#### **3.2 Analisis Kebutuhan Fungsional**

Hasil analisis kebutuhan fungsional aplikasi e-Kantin berbasis *mobile* untuk pengunjung dan penyewa stan dapat dilihat pada Gambar 4. Sedangkan hasil analisis kebutuhan fungsional berbasis web untuk pengelola kantin dapat dilihat pada Gambar 5. Pengunjung dapat registrasi, mengisi saldo dompet digital, memesan makanan/minuman dan memilih nomor meja, membayar dengan tunai atau dompet digital, melihat *history* saldo, melihat status dan laporan pesanan. Penyewa stan dapat mengajukan permohonan sewa stan, input data makanan atau minuman, menerima notifikasi pesanan dari pengunjung, melihat laporan pesanan, melihat *history* saldo dompet digital dan melihat informasi masa sewa stan. Pengelola kantin dapat melihat daftar stan, pengguna, memroses penyewa baru, memperpanjang masa sewa stan, melihat laporan transaksi pesanan, melakukan konfirmasi pengisian saldo dari pengunjung, melakukan konfirmasi penarikan saldo dari penyewa stan, melihat laporan pengisian dan penarikan saldo dan blokir pengguna.

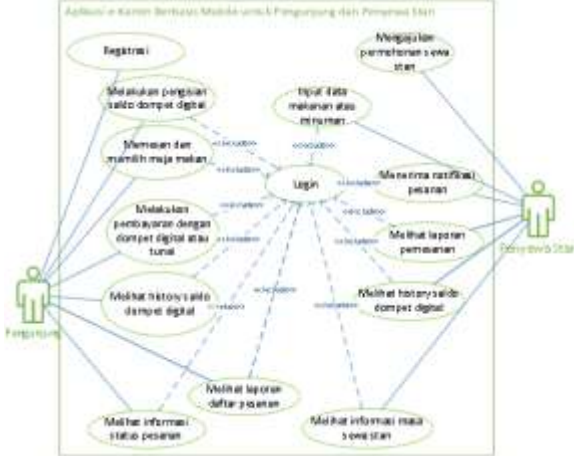

**Gambar 4. Kebutuhan Fungsional e-Kantin Berbasis Web untuk Pengunjung dan Penyewa Stan**

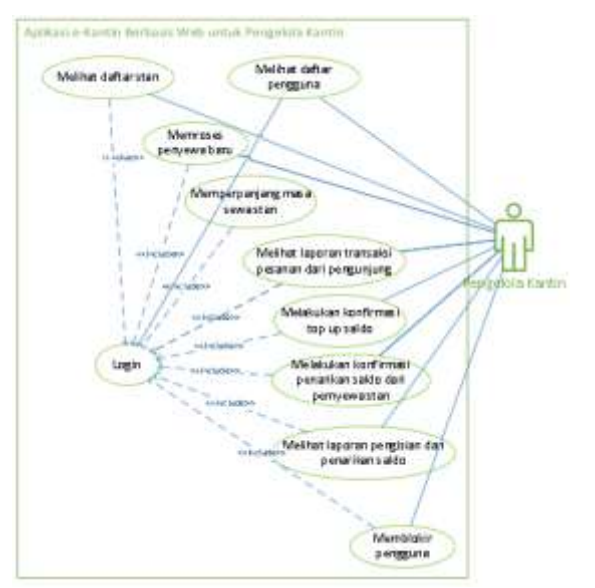

**Gambar 5. Kebutuhan Fungsional e-Kantin Berbasis Web untuk Pengelola Kantin**

## **4. HASIL DAN PEMBAHASAN 4.1 Hasil**

Aplikasi e-Kantin berbasis *mobile* ini dinamakan sebagai Mikroskil Kantin (MIKAN) disediakan untuk pengunjung mahasiswa, dosen dan non civitas Mikroskil. Gambar 6 menunjukkan tampilan daftar menu makanan pada sebuah stan lengkap dengan gambar dan harga. Gambar 7 menunjukkan tampilan pemesanan oleh pengunjung dimana terdapat pilihan metode bayar dengan tunai atau dompet digital serta pemilihan meja. Gambar 8 menunjukkan transaksi pengisian saldo dan *history* dari saldo.Gambar 9 menunjukkan penyewa stan melakukan konfirmasi pesanan apakah diterima atau ditolak. Jika diterima, maka penyewa stan dapat mengantar makanan/minuman sesuai dengan<br>informasi meja yang dipilih. Gambar 10 informasi meja yang dipilih. Gambar menunjukkan informasi penyewa stan dan informasi masa jatuh tempo sewa . Pengelola kantin dapat memperpanjang masa sewa.

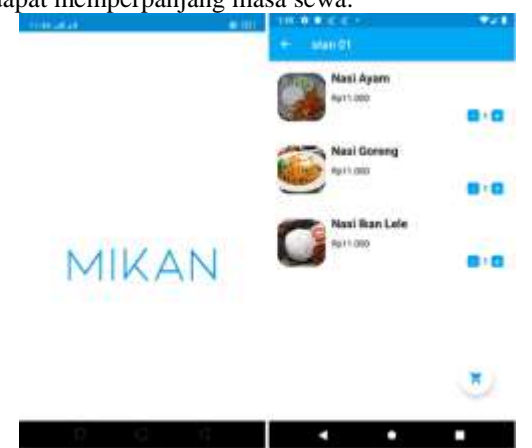

**Gambar 6. Tampilan Menu Makanan dari Stan Tertentu**

| 109 0 B Z Z +                    |                                | m       |                                                                                                    |                                                                                                    |
|----------------------------------|--------------------------------|---------|----------------------------------------------------------------------------------------------------|----------------------------------------------------------------------------------------------------|
| $+$ Carl                         |                                |         | <b>Rantin B</b>                                                                                                    |                                                                                                    |
| Mean Scott Lab<br>Apictype       | <b><i><u>Part1.009</u></i></b> | ŧ       |                                                                                                    |                                                                                                    |
| <b><i>local</i></b> Gameray      | Ru11 209                       | k       | DEMANY<br><b>START</b>                                                                                                    | <b>MAN</b><br>14,136                                                                                                    |
| <b>Mild duest</b>                | Fig. 81, 1934                  | ŧ       | MURTI-<br><b>NAUTOR</b><br>becomes.<br><b>CAMILIA</b><br>MJMIT<br><b>TEM LITT</b><br>MINH<br>IN MUTIN<br>MUST!<br><b>ES MU122</b><br>MUBILIMAN IM.SZ<br><b>DEBAUTING</b><br><b>MAIL</b><br><b>MUSE</b><br><b>DENVILLE</b><br>MUM!<br><b>ST MU102</b><br>MUSE!<br><b>CE MINOT</b><br>MURIT MURIT MURIE<br><b>BELTIN</b><br>MIT! NUME MUST<br><b>HALIM STEW</b><br>MAINE!<br>m<br>64,279 | <b>MJ74 M.GT</b><br><b>M.120</b><br><b>PAJ73 44, 84</b><br><b>M.T33</b><br><b>HAUTER TIMLING</b><br><b>M.D.7</b><br>N/21 RUSK<br>14,013<br><b>M/RF M/43</b><br><b>M.158</b><br><b>M.18</b> E<br>M.ST<br><b>M.R2</b><br>MJKT M.99<br>M./21<br><b>BAJ66 (88,49)</b><br><b>M.333</b><br><b>M.XIX</b><br><b>M.ISS</b><br><b>MJKE MJAN</b><br>64.377 |
| Estatan                          |                                |         | MIPE<br>13<br><b>BAJET</b><br>MATH!<br><b>AG MAYER</b><br>MUSTER<br><b>IS MUS</b><br>MUNI MAVI NA<br><b>TATMUNE</b><br>MUTEL MAINE MUST                                                                                                    | <b>MATI MAIN</b><br>48,45%<br><b>MALL MARK</b><br><b>MJ3</b><br><b>MAGO</b> DALAS<br><b>M.114</b><br><b>M.G.T</b>                                                                                                    |
| Turar Asa Lo<br><b>Rp. 33000</b> | <b>United</b> Partia<br>TLAGH  | $-0.01$ | <b>Silens</b><br><b>GETMUSH!</b>                                                                                                    | M.ITZ<br>$M, \overline{R}$                                                                                                    |
| <b>ANJUTKAN</b>                  |                                |         | <b><i>BERRIPARK</i></b>                                                                                                    |                                                                                                    |
|                                  |                                | ٠       |                                                                                                    |                                                                                                    |

**Gambar 7. Pemesanan dan Pemilihan Meja oleh** 

| <b><i>DE AL LA TANKE</i></b>                                                                                                    | Pengunjung<br>$\blacksquare$ |                               |
|----------------------------------------------------------------------------------------------------|------------------------------|-------------------------------|
| <b>ATM:</b><br>a pro                                                                                                    | ۰                            | <b>History Dompet Digital</b> |
| Norwai Rakermay Maytondi.                                                                                                    | Pesarain                     | 22.ad 2019 17:44.55           |
| $= 81168217372772$                                                                                                    | Raw AV                       | $-4a + 1 + 0a$                |
|                                                                                                    | Top Up                       | 28 Ad 2019 17:09:03           |
| Itti Norrenal                                                                                                    | <b>Venunggu Kodivmas</b>     | Red XIII                      |
| Maybani                                                                                                    | Top Up                       | 28.84.2819 17:27:42           |
|                                                                                                    | Mesungas Rooftenaa           | <b>RUSS TRA</b>               |
| Cais Transfer:                                                                                                    |                              |                               |
| <b>ATM MANDAK</b>                                                                                                    | T06-185                      | 28.84.2019 17:24:03           |
| MSA u4 uses naskeper realistic ?<br>2. Manufi Karr Kaha wangin Angka.<br>3. PISE: Pembayanan / Top Up Pump<br>4. Willy Metaal Associate<br>5. Massickers resmont VA Very Basic Annie-<br>5. 10 k Ta untuk konfernasi pembayanan | Metunggu Kastimuss           | Ro 66 6 lbb                   |
| <b>LAWATTKAN</b>                                                                                                    |                              |                               |

. . **Gambar 8. Pembayaran dan** *History* **Saldo dari Pengunjung**

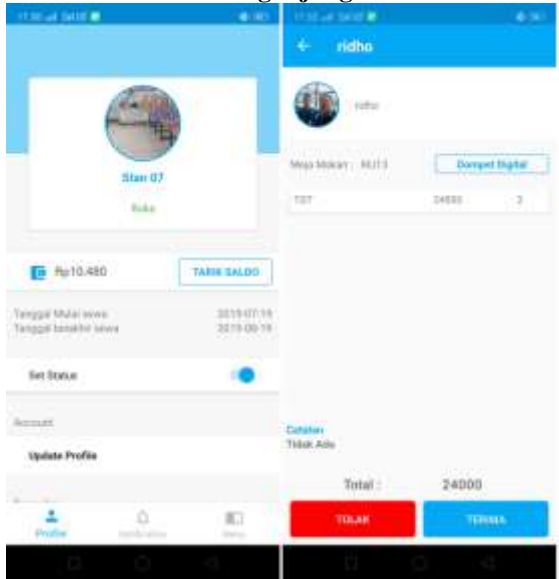

**Gambar 9. Pemrosesan Pesanan oleh Penyewa Stan**

|                            |                                                              |              |                 |                                   | ш<br>Patho H  |
|----------------------------|--------------------------------------------------------------|--------------|-----------------|-----------------------------------|---------------|
|                            | Konfermasi Penyewa Starr 1                                   |              |                 |                                   |               |
|                            | <b>Big Starr</b><br>Fa.ad                                    |              | Sainte          | <b>Skinner</b>                    | <b>Angles</b> |
|                            | Precious Abil  . Precious Joak Tougo<br>Dafter Perryewa Slam |              |                 |                                   |               |
| <b>Section</b>             |                                                              |              |                 |                                   |               |
| <b>Bd 1111</b>             | <b>Email</b>                                                 | <b>terns</b> | Tid Mahel Steve | The compt National Income         | Author        |
| TRUTT<br><b>CONTRACTOR</b> | contributivisco)                                             | w.           | <b>JETRS</b>    | <b>SHOW:</b><br>٠                 |               |
|                            |                                                              |              |                 |                                   |               |
| <b>Star 19</b>             | AMTRIBUTING CORT                                             | $-$          | <b>JAPANE</b>   | <b>School St</b><br>$\frac{1}{2}$ |               |
| than 17                    | sized the producers.                                         | $-$          | <b>FEEDING</b>  | ---                               |               |
| <b>Belgium</b> (1)         | ADDISTRATORIZATION COST                                      | $\sim$       | 1 tempore       | $- - - -$                         |               |

**Gambar 10. Perpanjangan Sewa Stan oleh Pengola Kantin**

## **4.2 Pembahasan**

Pengujian aplikasi menggunakan metode *blackbox*. Tabel 2, 3 dan 4 menunjukkan hasil pengujian *blackbox* fitur aplikasi untuk pengunjung, penyewa stan dan pengelola kantin.

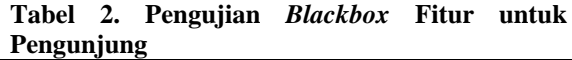

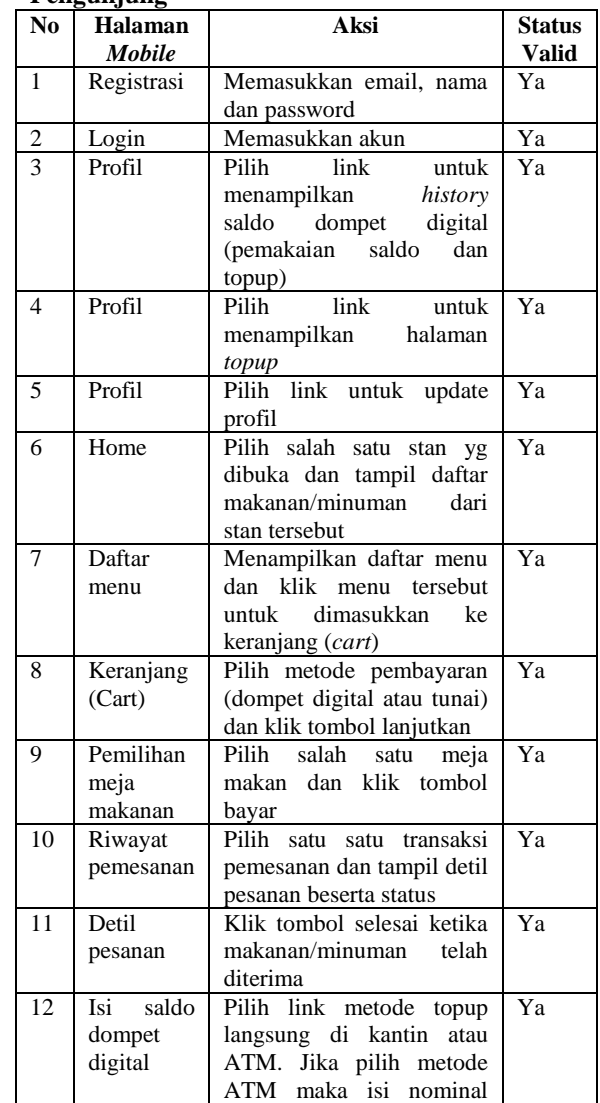

## Jurnal Mahajana Informasi, Vo.4, No.2, 2019 e-ISSN:2527-8290

| dan | bank.                             | Sistem |  |
|-----|-----------------------------------|--------|--|
|     | menghasilkan                      | nomor  |  |
|     | <i>virtual account</i> (simulasi) |        |  |

**Tabel 3. Pengujian** *Blackbox* **Fitur untuk PenyewaStan**

| N <sub>0</sub> | <b>Halaman</b>  | Aksi                                                  | <b>Status</b> |
|----------------|-----------------|-------------------------------------------------------|---------------|
|                | Mobile          |                                                       | <b>Valid</b>  |
| 1              | Sewa stan       | Masukkan email,<br>nama,                              | Ya            |
|                |                 | pilih kantin dan nomor stan                           |               |
|                |                 | masih<br>kosong,<br>yang                              |               |
|                |                 | deskripsi<br>dan password,                            |               |
|                |                 | kemudian buat pengajuan<br>Memasukkan akun            | Ya            |
| 2<br>3         | Login<br>Profil | Pilih link untuk<br>update                            | Ya            |
|                |                 | profil                                                |               |
| $\overline{4}$ | Input data      | tombol<br>tambah.<br>Klik                             | Ya            |
|                | menu            | Masukkan nama<br>menu,                                |               |
|                | makanan/        | harga dan gambar.<br>Data                             |               |
|                | minuman         | berhasil ditambah.<br>Klik                            |               |
|                |                 | salah<br>ubah<br>satu<br>menu,                        |               |
| 5              | Notifikasi      | nama, harga atau gambar.                              | Ya            |
|                | pesanan         | Ketika transaksi pemesanan<br>masuk maka muncul detil |               |
|                |                 | transaksi<br>dan<br>informasi                         |               |
|                |                 | metode bayar pada tab                                 |               |
|                |                 | dengan judul "konfirmasi".                            |               |
|                |                 | Kemudian klik<br>tombol                               |               |
|                |                 | diterima atau ditolak. Jika                           |               |
|                |                 | sudah<br>diantar,<br>pesanan                          |               |
|                |                 | maka bukti pembayaran                                 |               |
|                |                 | dikirim ke email pemesan                              |               |
| 6              | Laporan         | Masuk<br>ke<br>halaman                                | Ya            |
|                | pemesana        | notifikasi pada tab dengan                            |               |
|                | n               | "diterima"<br>judul<br>untuk                          |               |
|                |                 | melihat<br>transaksi<br>semua                         |               |
|                |                 | telah<br>pemesanan yang                               |               |
| 7              | History         | diterima<br>link<br>Pilih<br>untuk                    | Ya            |
|                | saldo           | menampilkan<br>history                                |               |
|                | dompet          | dompet digital<br>(jumlah                             |               |
|                | digital         | transaksi<br>pemesanan                                |               |
|                |                 | berhasil<br>saldo<br>dan                              |               |
|                |                 | penarikan)                                            |               |
| 8              | Informasi       | profil, maka<br>Klik<br>link                          | Ya            |
|                | masa            | informasi tanggal<br>muncul                           |               |
|                | sewa            | mulai<br>dan<br>akhir<br>sewa.                        |               |
|                |                 | Selain itu penyewa stan                               |               |
|                |                 | dapat mengubah<br>status                              |               |
|                |                 | apakah<br>sedang<br>stan                              |               |
|                |                 | beroperasi atau tidak                                 |               |

**Tabel 4. Pengujian** *BlackBox* **Fitur untuk Pengelola Kantin**

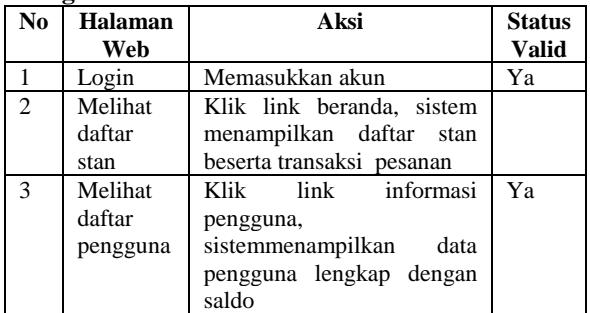

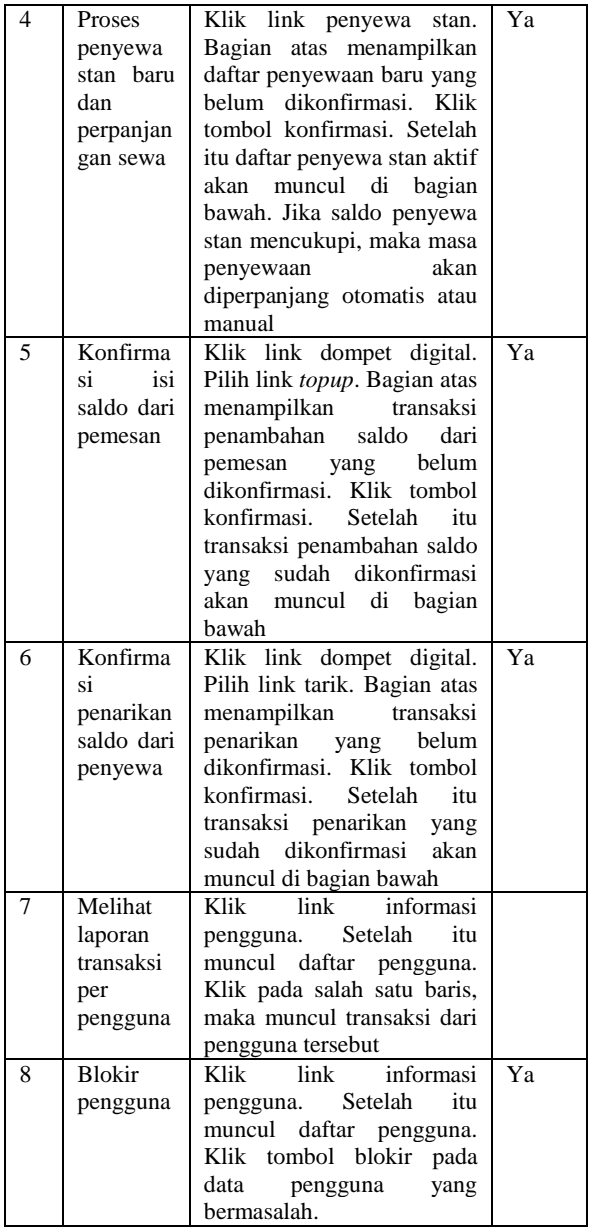

## **5. KESIMPULAN**

Berdasarkan hasil pengujian dapat diambil kesimpulan yaitu:

1. Fungsionalitas sistem telah berfungsi dengan baik.

2. Penyewa stan dapat melihat urutan pemesanan yang dilakukan oleh pemesan dengan mudah sehingga pelayanan kantin menjadi lebih baik

3. Fitur pemilihan nomor meja makan pada aplikasi pengunjung saat melakukan pemesanan serta informasi foto profil yang tampil pada layar aplikasi yang diakses oleh penyewa stan memudahkan dalam mencari identitas dan lokasi tempat duduk pemesan.

4. Setiap transaksi dicatat secara terstruktur di dalam sistem basis data sehingga pengelola kantin dapat mengakses laporan secara periodik.

## **DAFTAR PUSTAKA**

Anggraeni, dkk, 2017, *Pembuatan Aplikasi e-Kantin PT. Yamaha Music Manufacturing Asia*, Seminar Nasional Aptikom (Semnastikom), FaveHotel Jayapura, 3 Nop 2017, pp 377-381.

- Budirahmat, A., dkk, 2014, Aplikasi Sistem Informasi Pengelolaan Transaksi Kantin Fakultas Teknik Universitas Telkom Berbasis Android, e-Proceeding of Engineering, Vol. 1, No. 1, Desember 2014, pp. 462-469
- Defrina, D., Lestari, D.P., 2017, *Aplikasi Pemesanan Makanan dan Minuman Online Berbasis Mobile Browser pada Restoran Tiga Saudara*, Jurnal Ilmiah Informatika dan Komputer, Vol. 22, No. 3, Desember 2017, pp. 158-170.
- Neyfa, B.C., Tamara, D., 2016, *Perancangan Aplikasi E-Canteen Berbasis Android*

*Dengan Menggunakan Metode Object Oriented Analysis & Design (OOAD)*, Jurnal Penelitian Komunikasi dan Opini Publik, Vol. 20, No. 1, Juni 2019, pp 83-91.

- Sommerville, I., 2003, *Software Engineering (Rekayasa Perangkat Lunak)*, Edisi 6, Jilid 2, Erlangga, Jakarta, pp 43-44.
- Wati, E.F., 2018, *Aplikasi Sistem Layanan Pesan Antar Makanan Berbasis Android ada Kedai Ayam Remuk, Tangerang*, Journal of Information System, Applied, Management, Accounting and Research, Vol. 2, No. 2, Mei 2018, pp. 1-12.